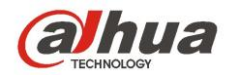

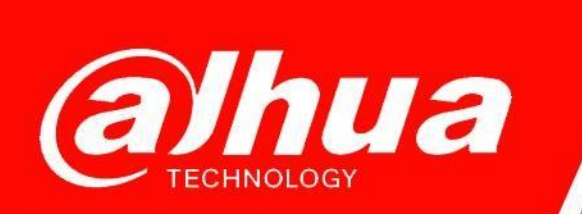

## **КРАТКОЕ РУКОВОДСТВО**

## **ПО СБРОСУ ЗАБЫТОГО ПАРОЛЯ НА РЕГИСТРАТОРАХ Dahua**

**Dahua Technology Rus LLC. Russian Federation, Moscow, st. Leninskaya Sloboda, No. 19, 5-th floor, room 21**

**Телефон: +7 (800) 707-67-66**

**E-mail (Техническая поддержка)[: cis\\_support@dahuatech.com](mailto:cis_support@dahuatech.com)**

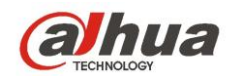

## **Подготовительные шаги**

- 1. Загрузите и установите актуальную версию ПО [ConfigTool;](https://support.dahuasecurity.com/en/tools/desktopSoftware/244/245)
- 2. ПК с установленным ConfigTool и устройства должны находиться в одной подсети;
- 3. Обнаружьте устройства, указав в "Search Setting" интервал IP адресов и логин/пароль для устройств.
- 4. Переключитесь на вкладку «Сброс пароля» (Password Reset) и выберите устройство для сброса (Рис. 1);

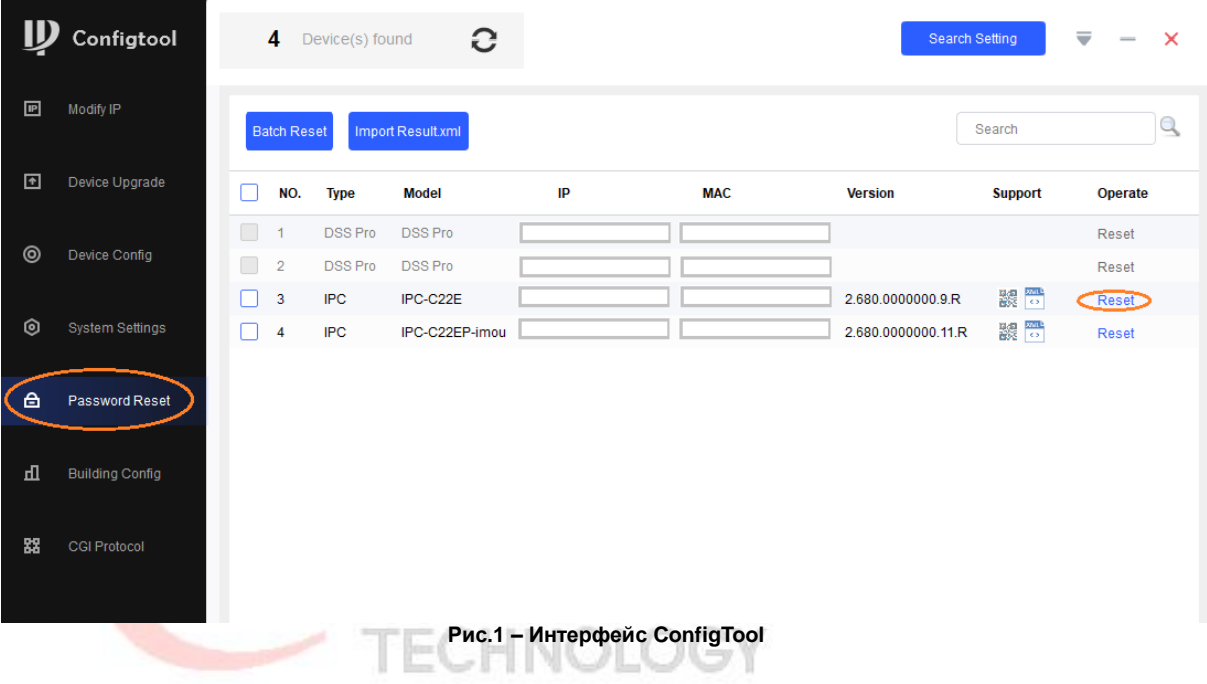

## **Сброс с помощью QR кода (если при инициализации устройства был указан e-mail, к которому есть доступ)**

- 1. Для осуществления сброса необходимо установить [приложение DMSS](https://www.dahuasecurity.com/products/productDetail/148) на мобильное устройство. Поддерживаются Android и iOS;
- 2. Откройте приложение, в разделе "Я" **→** "Менеджер инструментов" **→** "Сброс пароля" отсканируйте QR-код, который был сгенерирован в ConfigTool;

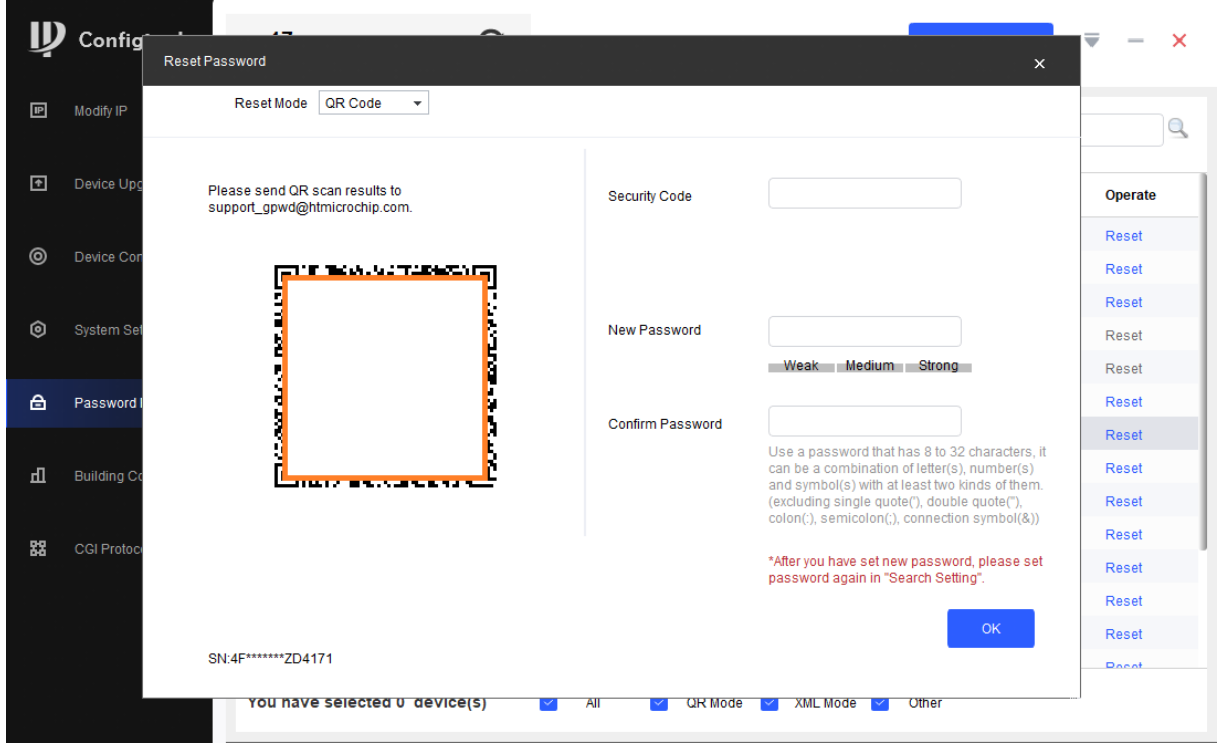

**Рис.2 – QR-код для восстановления пароля**

- 3. После сканирования вам на почту автоматически будет отправлено письмо, содержащее код для сброса пароля.
- 4. Введите полученный код в поле "Security Code" в ConfigTool, задайте и повторите новый пароль и нажмите OK.